# Sharing data and making unattended transfers

As announced in the Daily Bulletin, InCommon certificates that have been used to make unattended transfers will no longer work after the update to Globus version 5. Users will need to follow the new, simplified procedures described below to accommodate their workflows.

Some users need unauthenticated access of data from NCAR storage systems to share that data or to accommodate their workflows. Common use cases include:

- Easily share specified subsets of their data with external colleagues.
- · Access their own data without authentication in order to make unattended transfers.

Guest collections enable unauthenticated data access by pointing to a specified subset of data stored in a mapped collection like NCAR GLADE. They can be created by anyone with authenticated access to NCAR storage systems. Creating a guest collection is similar to creating a sharing endpoint, which will be familiar to you if you have used the NCAR Data Sharing Service. If you have, you may find that you no longer need that service.

Once a guest collection is created, it can be used in place of a mapped collection as a transfer endpoint in the web interface, Globus CLI, or Globus Python API. Users can also bypass the Globus transfer interface entirely by creating a URL to an individual file contained within a guest collection. The URL will give specified individuals download access to the data from a browser or terminal utility like wget or curl.

While the Globus CLI supports the use of guest collections as transfer endpoints (see this note for more on endpoint vs collection nomenclature), it does not provide commands to create new guest collections or file URLs. Those actions must be done in the web interface.

#### Caution

Be sure to review and follow the recommendations below to avoid inadvertently sharing your data with unknown users or allowing unauthorized deletions of your data. Guest collections make data sharing easy, but they also bypass the traditional data safeguards (two-factor authentication) that users and administrators rely on to protect data.

#### Page contents

- · Creating a guest collection web interface
- Providing URL access to files
- Recommendations for creating guest collections
- How to use your guest collections
  - 1. Accessible to Globus users or groups
  - o 2. Accessible to anyone

# Creating a guest collection - web interface

To create a guest collection using the Globus web interface, log in and navigate to a mapped collections like NCAR GLADE. Then:

- 1. Use the File Manager to navigate to the directory you want to designate as your guest collection.
- 2. Select the directory and click the **Share** button in the toolbar.
- 3. From the next screen, click **Add a Guest Collection**. This option will take you to the following page (sometimes after a one-time consent page), which allows you to name and customize your collection's metadata.

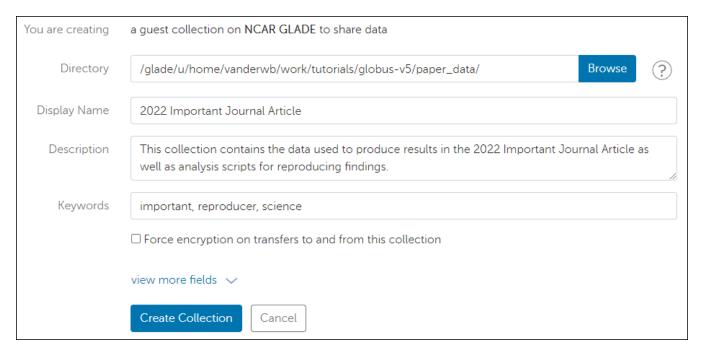

Once your collection is created, it will be assigned an ID you can use for both web and CLI transfers. You can modify collection properties by selecting **Collections** on the left toolbar, then following these steps:

- 1. Select Administered by you to see your collections, including your newly created guest collection.
- 2. Select your guest collection, then the Permissions tab.
- 3. Finally, click Add Permissions Share With. At this point, you can add read permissions for other users, groups, all Globus users, or any individual to access data contained within your collection.

You can also now add read-write permission for yourself to enable unattended workflows via this guest collection (using the Globus CLI or Python API).

# Providing URL access to files

Globus allows you to create a sharable URL (web link) to any file in your guest collection or a mapped collection. This means that you can share files from supported file systems without the other user needing to interact at all with Globus itself. The individual can simply use a browser and your URL to download the files.

The web links will be subject to the permissions model of the collection being used. If you create a link using a mapped collection like *NCAR GLADE*, the recipients will need to be able to authenticate to the collection as well. If you obtain a link using a guest collection that permits the recipient read-access, they will be able to open the link regardless of their ability to access the rest of the original mapped collection.

To create a URL:

- 1. Navigate to the desired file in the web interface's File Manager.
- 2. Click on the file, then select Get Link from the toolbar.

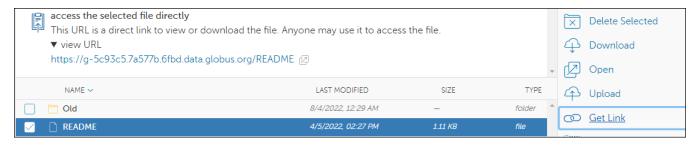

# Recommendations for creating guest collections

The features described above make data sharing easy, but they also bypass the traditional data safeguards (two-factor authentication) that users and administrators rely on to protect data. Using guest collections, it is quite possible to grant access to data unintentionally or even allow unknown users to delete your data. To avoid these situations, consider the following recommendations:

- 1. Properly scope your collections. It may be tempting to set a collection to a top-level directory (e.g., /glade/scratch/\$USER), but this will grant access to all of your data on scratch. Instead, create collections with a narrow scope and move or copy files around to selectively grant access to data.
- 2. **Avoid write permissions.** Generally speaking, Globus is most useful as a tool to access/read data. Write permissions within Globus are only useful for data collection curation, so avoid granting it on your data. It may be useful to grant write permissions on a directory to allow collaborators to "push" data to you, but remember that the space will still be subject to storage quotas and your collaborators will not have visibility into those limits!

It is also wise to avoid changes to guest collection metadata – especially the collection name – once it has been shared with others. The text name is useful in both the web and command-line interfaces for collection discoverability, so changing it and other metadata may break workflows or result in a loss of reproducibility (e.g., when providing data for publication requirements).

### How to use your guest collections

Users of your guest collections will access data in one of the following two ways, depending on how you have configured your collections.

#### 1. Accessible to Globus users or groups

If you have set up your collection to provide access to individual users or groups, or all Globus users, they will be able to find and open your collection using the Globus website, CLI, or Python API.

If they do not already have a Globus account, they will need to create one to log into the Globus service itself. NCAR/UCAR staff should use their Google login credentials. Universities may have their own guidance about which type of account to use.

Once a user is logged in, no further authentication will be required to see data that you have made accessible in your collection. Alternatively, you can create web URLs to specific files that will allow permitted users to access the files either in the Globus web interface or via direct download, depending on how you have configured the URL.

#### 2. Accessible to anyone

If you have configured your collection to be accessible to public (anonymous) users, you can create direct-download URLs as described above, but those users will not need to have a Globus account to open them.

This method is the easiest for end users but has some limitations. For example, instead of having a file browser view with metadata, users will simply download the file as if it were hosted on a web server.